# アプリケーションを実世界にマッピングする動的デスクトップ

坂本拓也†1 伊藤栄信†1 二村和明†1

スマートフォンなどのモバイル機器により,必要に合わせていつでもどこでも情報やサービスにアクセスできるよ うになった. 一方で, アプリケーションやサービスを使用者自身でインストールしたり, キーワードを入力して検索 したりするなどの手順を踏む必要がある. そのため、居場所など使用者のコンテキストをもとにアプリケーションを 提供する技術が実現されている.しかし,把握可能なコンテキストは限られているため,提供するアプリケーション を完全に絞り込むのは難しい.

そこで,カメラ入力した実世界映像にアプリケーションを重畳表示することで,アプリケーションへのアクセスを 容易にするデスクトップシステムを開発した.本システムでは,その時々に得られる実世界の情報とアプリケーショ ンの関連性を算出して対応付けることで、アクセスしたいアプリケーションを見つけやすくなると同時に、提示する アプリケーションを動的に変更することを実現する.

本論文では,本システムのアーキテクチャーを示すとともに,実装および評価結果について報告する.

# **Dynamic Desktop System that Maps Applications to Real World**

TAKUYA SAKAMOTO†1 HIDENOBU ITO†1 KAZUAKI NIMURA†1

# **1.** はじめに

日常生活を送ったり仕事をしたりする上で,必要な情報 や受けたいサービスは,場所や時間などの状況によって異 なる. 携帯電話やスマートフォンなどのモバイル機器は, いつでもどこでも使用者自身の必要に合わせて情報やサー ビスにアクセスすることを可能にした. しかし、実際には アプリケーションやサービスを使用者自身でインストール したり,キーワードを入力して検索したりするなどの手順 を踏む必要がある.

そこで,スマートフォンが具備するさまざまなセンサー で人の居場所を把握し,その場所に合ったサービスを提供 するさまざまな方法が提案および実現されている.たとえ ば,動的デスクトップシステム[1]では,人の居場所や時刻 に応じてスマートフォン上にアプリケーションをプッシュ 配信し,デスクトップマネージャーにより表示するアプリ ケーションを切り替えることで,その人の状況に応じたア プリケーションにアクセスしやすくする.

この技術は,場所などのコンテキストに対して,情報や アプリケーションの対応付けを作成することがポイントで ある.まず,コンテキストを定義し,そのコンテキストに 対応するアプリケーション群を作成する. そして、スマー トフォンのセンサー情報の変化から認識したコンテキスト をもとに対応するアプリケーション群を取得して提示する ことで利便性を実現する. この方法により, 小さい粒度で コンテキストを定義して,そのコンテキストに対応するア

しかし、実際には、GPS や Wi-Fi 測位から識別できる居 場所や,スケジューラーに登録された予定などの限られた 情報をもとにコンテキストを判断することになるため、コ ンテキストを認識できる粒度は限られる.たとえば,会議 で、詳細な進行予定を作成してコンテキストを定義し、そ れに合わせて資料アプリケーションを対応付けたとしても, 実際の進行と予定がずれたり,途中に予定外の話題が入っ たりすることはよくあるが,それを認識することは難しい. そのため,コンテキストの粒度を大きくして,一つの会議 全体をコンテキストとして定義して,その会議で使用する 可能性のある資料アプリケーション群を対応付ける運用を することで,必要な資料アプリケーションを提示できない 状況に陥ることを防ぐことになる.その場合,対応付ける 資料アプリケーションが多くなり,動的デスクトップシス テムのメリットが薄れることになる.

そこで本報告では,大きな粒度でコンテキストを定義し ても,使用時にアプリケーションをフィルタリングして表 示することで,必要なアプリケーションへのアクセスを容 易にするシステムを提案する.本システムでは,カメラ入 力などで得られた実世界の情報とアプリケーションの関連 性を算出することで提示するアプリケーションをフィルタ リングする.また、算出結果をもとに、実世界にアプリケ ーションを対応付けて,AR (Augmented Reality) 技術によ り実世界映像にアプリケーションを合成表示する.これら により,カメラをとおして実世界を見ることで,適切に対 応付けられたアプリケーションにアクセスすることができ

 $\overline{a}$ 

プリケーション群を数個に限定すれば,使用者はアプリケ ーションを容易に選択できる.

<sup>†1 (</sup>株)富士通研究所

Fujitsu Laboratories Ltd.

る.

AR は,スマートフォン上のカメラから入力された景色 に重ねてコンテンツを表示することで,現実を拡張する技 術である.この技術は,場所・対象物に関連する付加情報 を表示もしくはコメントを書き込むことができるセカイカ メラ[2]などコンシューマー分野での活用が進んでいるだ けでなく,業務利用での導入[3]が始まっており,人への情 報提示方法のひとつとして、重要になってきている. さら に,EPSON MOVERIO[4]や Google Glass[5]と言ったシース ルー型のヘッドマウントディスプレイにより,利用シーン の拡大が進むと思われる. 本システムでは、これらに対し ても適用可能なアーキテクチャーとなっている.

以下,2 章で本デスクトップシステムのアーキテクチャ ーについて,3 章でそのアーキテクチャーに沿って行った 実装について述べ,4 章でその実装を評価する.5 章で関連 研究について、6章でまとめを行う.

### <span id="page-1-2"></span>**2.** アーキテクチャー

本稿での課題は,アプリケーションを見つけやすくする ことと,アプリケーションなどの提示条件を容易に動的に 変更可能なシステムの実現である.

本章では,まず実世界とアプリケーションを状況に合わ せて対応付けるにあたり導入した概念モデルについて説明 する. その後、提案するデスクトップシステムのアーキテ クチャーについて述べる. なお、本システムで取り扱うア プリケーションは、汎用的に使用可能なアプリケーション とは異なり,会議資料のようなデータと,そのデータの表 示や操作などをする機能をパッケージ化して,ひとつのタ スクを構成するものである.以降,違いを明確にするため にタスクと記述する.

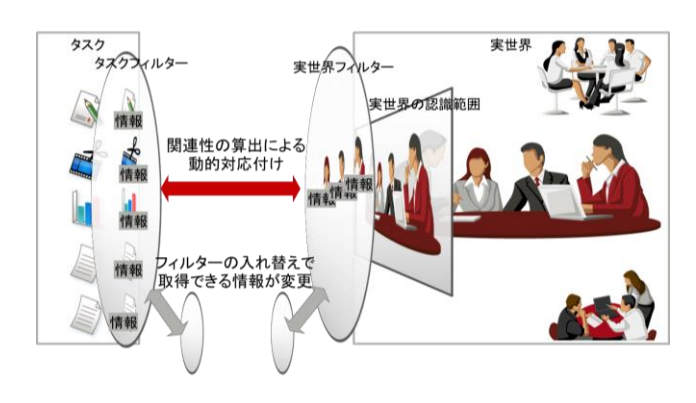

図 1 概念モデル Figure 1 Concept Model

<span id="page-1-0"></span>[図](#page-1-0) 1 は提案アーキテクチャーの概念モデルを表してい る.同じ物を見ていても,その物への興味のあるなしなど で,その人にとっての意味が変わる.また,ある会議資料 が異なる場では異なる使い方がされるように,タスクも意

味が変わる. そこで、実世界フィルターとタスクフィルタ ーの2つのフィルターを導入する.実世界フィルターは, 実世界からカメラ等で切り出して得られる実世界の認識範 囲から実世界情報を得るためのものである。また、タスク フィルターは,タスク群の一部である所有タスク群からタ スク情報を得るためのものである. 両フィルターともにフ ィルターを入れ替えることで,実世界の認識範囲や所有タ スクが同じであっても、異なる情報を得ることができる. なお,得られる情報は,両フィルターの入れ替えに加えて, 実世界の認識範囲の変更や所有タスクの入れ替えにより変 わることになる.この両フィルターを通して得られる情報 に合わせてタスクを実世界に対応付けることで,状況に合 わせた対応付けを実現する.

次に,前述の概念モデルを実現するアーキテクチャーに ついて説明する.本アーキテクチャー[は図](#page-1-1) 2 に示すように, AR 部,情報管理制御部,タスク実行部からなるデバイス 上で動作するアプリケーションと,そのアプリケーション と連携するサーバーおよびそのサーバーに指示を出すサー ビス群で構成する.次に、これらの動作について説明し, 本システムの特徴である情報管理制御部内の処理である動 的対応付け処理の詳細を述べる.

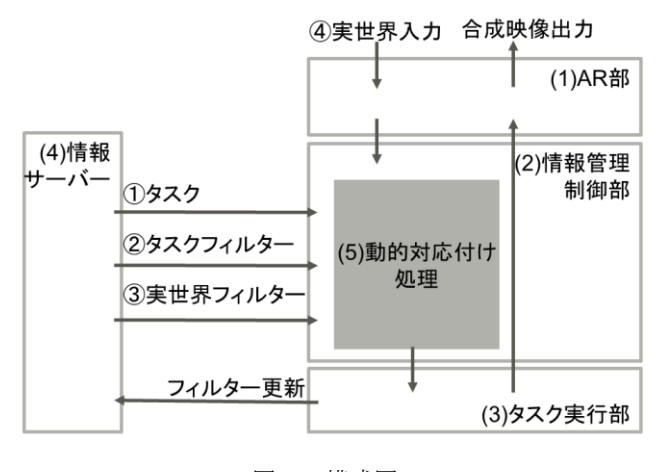

図 2 構成図 Figure 2 Structure of AR System

#### <span id="page-1-1"></span>(1) **AR** 部

 カメラ入力により得られた実世界映像などのセンシン グ情報を解析し、得られた結果を情報管理制御部に渡す. また,情報管理制御部により対応付けられたタスクを実世 界映像に合成して表示する.

#### (2) 情報管理制御部

AR 部から渡された実世界の解析結果を情報サーバーか ら配信された実世界フィルターを通して実世界情報を取得 する.また,情報サーバーから配信されたタスクを情報サ ーバーから配信されたタスクフィルターを通してタスク情 報を取得する.そして,これらの得られた実世界情報およ

びタスク情報をもとに対応付け処理を行い,タスク実行基 盤へのタスクの実行要求および AR 部への対応付けたタス クの表示要求を行う.

#### (3) タスク実行部

情報管理制御部からの要求に応じて,指定されたタスク を起動し,そのタスクを AR 部に伝える.また,タスク内 に記述されたフィルター更新要求を情報サーバーに伝える.

### (4) 情報サーバー

情報サーバーは,サービスとして動作しているサーバー アプリケーションからの要求やデバイス上で動作している タスクからの要求に応じて,デバイスにタスク,実世界フ ィルター,アプリケーションフィルターを配信する.

#### <span id="page-2-1"></span>(5) 動的対応付け処理

前述したように,本システムでは,情報管理制御部で実 世界とタスクの対応付けを決定する.以下に示すとおり,2 種類の情報がそれぞれ 2 つの契機で変わることで対応付け を更新する.

#### ・ タスク情報

サービス群やタスクから情報サーバー経由で追加およ び削除要求することで変更される所有タスク[\(図](#page-1-1) 2 の ①)と,サービス群やタスクからの要求で情報サーバ ーから配信されるタスクフィルター [\(図](#page-1-1) 2の2)にし たがって変わる.

実世界情報 取得できる実世界情報は,カメラから入力された実世 界映像などのセンシング情報[\(図](#page-1-1) 2の3)と,サービ ス群やタスクからの要求で情報サーバーから配信され る実世界フィルター[\(図](#page-1-1) 2 の④)にしたがって変わる.

### <span id="page-2-2"></span>**3.** 実装

本章では,前章で述べたアーキテクチャーの実装につい て述べる. なお, Android 搭載のデバイスを対象に実装し た.

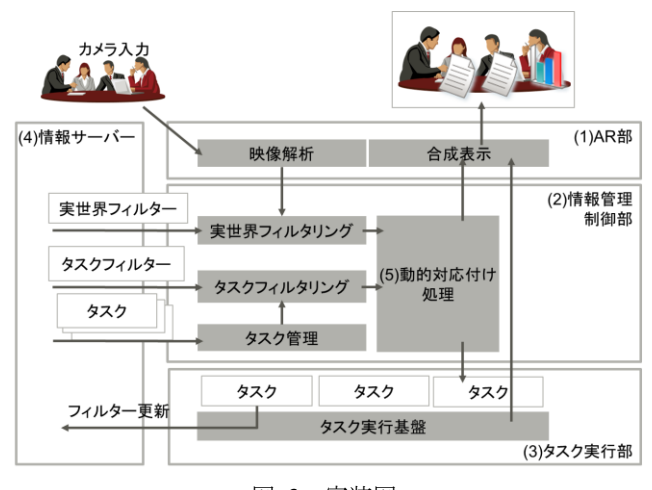

図 3 実装図 Figure 3 Implementation of AR System

#### (1) **AR** 部

AR でコンテンツを合成表示する方法として,対象物に 2 次元マーカーを貼付しておき,それをカメラから入力して 識別し,実世界映像に存在する対象物に位置合わせをして コンテンツを表示する方法がある[6][7]. 本実装では, 2次 元マーカーに加えて,写真から特徴点を抽出し,実世界映 像とその特徴点をもとに対象物を識別できる Qualcomm®Vuforia™[8]を,映像認識に使用した.カメラ入 力に応じて対象物 ID と対象物の位置座標と大きさを取得 することができる.継続的にカメラ入力は行われるため, それに合わせて繰り返し映像認識を行うことになる.

実世界映像に合成表示するタスクは, HTML5 / JavaScript / CSS で記述する HTML5 アプリケーションを用いた.利用 するデータと合わせて HTML5 アプリケーションを Zip 圧 縮してパッケージ化した Packaged Web Apps として扱う. さらに,パッケージにはアイコンファイルも含めることで, アプリケーションアイコンの表示を可能とする.

タスクは,映像認識結果をもとに位置合わせした上で, Android 標準の HTML5 アプリケーションを表示するモジ ュールである WebView を使って表示する.表示内容につい ては,実世界映像内での対象に応じて,遠距離ではアイコ ン,近距離では HTML5 アプリケーションの実行画面を合 成して表示する. また、アイコンもしくは実行画面の一部 をタッチすることで,HTML5 アプリケーションの実行画 面を全画面表示できるようにした.

#### (2) 情報管理制御部

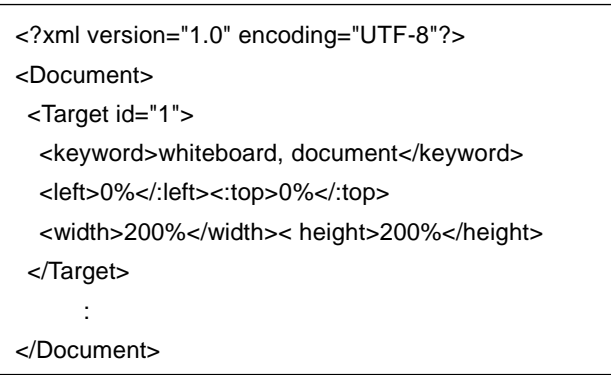

$$
\boxed{\boxtimes 4} \quad \text{\\$ \pm \text{#} \text{#} \text{7} \text{ } \text{4} \text{ } \text{ } \text{4} \text{ } \text{4} \text{ } \text{4} \text{ } \text{4} \text{ } \text{4} \text{ } \text{4} \text{ } \text{4} \text{ } \text{4} \text{ } \text{4} \text{ } \text{4} \text{ } \text{4} \text{ } \text{4} \text{ } \text{5} \text{ } \text{6} \text{ } \text{6} \text{ } \text{7} \text{ } \text{6} \text{ } \text{7} \text{ } \text{6} \text{ } \text{7} \text{ } \text{6} \text{ } \text{7} \text{ } \text{7} \text{ } \text{6} \text{ } \text{7} \text{ } \text{7} \text{ } \text{8} \text{ } \text{9} \text{ } \text{1} \text{ } \text{1} \text{
$$

<span id="page-2-0"></span>実世界フィルターは XML 形式で、対象物 ID, キーワー ドと対象物に対する表示位置と大きさの情報を記述するデ ータを用いる. キーワードは複数指定することが可能であ る.表示位置と大きさは,映像解析により得られた対象物 の位置と大きさに対して相対的な数値を記述する[.図](#page-2-0) 4 は 実世界フィルター用データの記述例である.Target タグの id 属性で対象物 ID を定義し,値として 1 を設定している. keyword タグでキーワードを定義し,値として whiteboard

と document の 2 つを設定している.また,left/top タグで 左部および上部からの表示位置を対象物の大きさに対する 割合(対象物の左端を 0%とし右端を 100%とする)で定義 し,ともに 0%を設定している.また,width/height タグで 対象物に対する幅および高さの割合(対象物と同じ大きさ を 100%とする)を定義し,ともに 200%を設定している. 実世界フィルターを通すことで、AR 部で得られた対象物 のキーワードと実世界映像と重ね合わせる際の表示位置と 大きさを取得できる.

<?xml version="1.0" encoding="UTF-8"?> <Document> <Task id="http://192.168.137.1/app1.zip"> <keyword>document</keyword> <icon>icon.png</icon> <smallpage>index\_small.html</smallpage>

- <toppage>index.html</toppage>
- </Task>

# <span id="page-3-0"></span>: </Document>

図 5 タスクフィルターの例 Figure 5 A example of task filter

タスクフィルターも XML 形式で,タスク ID,キーワー ドとアイコンのファイル名,表示 Web ページのファイル名 を記述するデータを用いる.キーワードは複数指定するこ とが可能である. 表示用の Web ページとして、実世界映像 と合成して表示するための重畳用ページと全画面表示する ための全画面用ページの2つを記述する[.図](#page-3-0) 5はタスクフ ィルター用のデータの記述例である.Task タグの id 属性で タスク ID を定義し, 値として, http://192.168.137.1/app1.zip を設定している. keyword タグでキーワードを定義し, 値 として document を設定している.icon タグでアイコンのフ ァイル名を定義し,値として icon.png を設定している. smallpage/toppage タグで重畳用ページおよび全画面用ペー ジのファイル名を定義し、値としてそれぞれ index\_small.html と index.html を設定している.タスクフィ ルターを通すことで,デバイスに存在するタスクのキーワ ードと表示に使用するアイコンと Web ページを取得でき る.

情報管理制御部は以下の処理を行う. なお、フィルター およびタスクはサーバーからの要求に応じていつでも入れ 替えることができる.

1. 対象物の取得 映像認識の結果得られた対象物 ID のリストと対応

する対象物の位置座標を取得する.この処理は,継 続的なカメラからの入力に応じて、繰り返す.

- 2. 実世界フィルターによる実世界情報の取得 取得した対象物 ID のリストに対応する実世界情報 を取得する.1.の処理に付随して,もしくは実世界 フィルターの入れ替え時に実行する.
- 3. タスクフィルターによるタスク情報の取得 デバイスに存在する全タスクのタスク ID リストを 取得し,それらに対応するタスク情報を取得する. 所有タスクの入れ替えもしくはタスクフィルターの 入れ替え時に実行する.
- 4. 対応付け処理

取得した実世界情報とタスク情報の全組み合わせに 対して,実世界情報に含まれるキーワードとタスク 情報に含まれるキーワードの一致数を算出し、最も 一致するキーワードが多い対象物とタスクを対応付 ける. なお、複数の対象物に同じタスクを対応付け ないように,一つの対象物に対応付けられたタスク は,他の対象物とのキーワードの一致数の算出対象 から除外する.この処理は,2. 3. の処理に付随して 実行する.

5. 表示位置情報を決定

対象物の位置座標と実世界情報に含まれる表示位置 と大きさの情報をもとにタスクの表示位置と大きさ を決定する.また,対象物の位置座標をもとに,ア イコンを表示するか,実行画面(Web ページ: smallpage)を表示するかを決定する.この処理は, 1. 4. の処理に付随して実行する.

6. タスク実行部に通知 これらの手続きにより決定されたタスクと表示位置, 表示方法を,タスク実行部に伝える.この処理は, 5. に付随して実行する.

### (3) タスク実行部

[図](#page-4-0) 6 に示す API を用意して,実世界フィルターやタスク フィルターをタスクの動作に応じて更新することを可能に した.

これらの API はタスクを構成する HTML5 アプリケーシ ョンから呼び出すことができるように JavaScript 用であり, 非同期呼び出しで成功時や失敗時にコールバックされる. たとえば, getKeywordfromReal メソッドの場合,対象物 ID を targetID に、成功時に呼び出したいメソッドを success, 失敗時に呼び出したいメソッドを fail に指定して呼び出す と、実行結果として、success メソッドが呼び出され、引数 として,対象物 ID と対象物 ID のキーワードが渡されるこ とになる. また、API 呼び出しを受けて、タスク実行基盤 は情報サーバーにフィルターの更新要求を送信し,情報サ ーバーは要求を受けてフィルターを更新,各デバイスに更 新されたフィルターを配信することになる.

たとえば、これらの API を使用することで、あるタスク の実行画面から操作して実世界フィルターを更新すると,

表示されている対象物から実世界フィルターをとおして得 られる実世界情報のキーワードが変更されて,その対象物 に重畳表示するタスクが切り替わる,といったことが実現 できる.

対象物 ID を指定してキーワードを取得 getKeywordfromReal (targetID, success(targetID, keywords), fail(ex)) 対象物 ID を指定してキーワードを設定 setKeywordtoReal

(targetID, keywords, success(targetID), fail(ex)) タスク ID を指定してキーワードを取得

getKeywordfromTask

(taskID, success(taskID, keywords), fail(ex)) タスク ID を指定してキーワードを設定

setKeywordtoTask

<span id="page-4-0"></span>(taskID, keywords, success(taskID), fail(ex))

図 6 キーワード変更 API Figure 6 API for changing keywords

### (4) 情報サーバー

サーバーにタスクおよびフィルターを用意しておき、サ ーバー上での操作によりデバイスに対して入れ替えを要求 する.また、タスク実行部からのフィルターの更新要求を 受けて,更新したフィルターをデバイスに入れ替えを要求 する.

### (5) 動的対応付け処理

情報管理制御部で対応付け処理として述べたとおりであ る.対象物もしくは実世界フィルターにしたがって変わる 実世界情報と所有タスクもしくはタスクフィルターにした がって変わるタスク情報に応じて,対応付けを更新するこ とになる.

# **4.** 評価

本章では,会議での利用シーンを想定して,本システム 上に実際のタスクを作成してサービスを利用した評価を行 う. さらに、本システムのデバイス上で動作するアプリケ ーションの性能を評価する.

### (1) 利用評価

以下では,利用シーンの想定,フィルターとタスクの準 備に触れ、実際に利用した本システムのポイントである 4 つの動的対応付けについて述べる.また,システムの有効 性や課題について考察する.

[利用シーンの想定]

利用シーンとして会議支援システムを考える.会議の以 下の流れを想定した上で,これらを実現するためのタスク およびフィルターを作成した.

- 1. 会議室への集合
- 2. アジェンダの確認
- 3. 議題の説明
- 4. 内容についての議論
- 5. 議事録の作成
- 6. 次回日時の設定
- 7. 解散
- [フィルターとタスクの準備]

まず,1 に合わせて,アジェンダタスクなどの会議用の タスクを全て,サーバーからの要求でデバイスにインスト ールする.これは,業務システムのスケジューラーと連動 するなどして資料を登録およびアプリケーション化した上 で,場所や時間に応じて要求することを想定している.

2,3 で使用するタスクを重畳する対象物としては,人と ホワイトボードとした.人を対象物としたのは、その人に 関連したタスクを表示することで、わかりやすいと考えた ためである.また、ホワイトボードを対象物としたのは, 会議参加者がカメラを向ける方向として適切と考えたため である.カメラ入力したホワイトボードを 2 分割して,一 方にはアジェンダタスク[\(図](#page-4-1)7左上)を、もう一方には議 題タスク (重畳用: [図](#page-4-1) 7 中央上, 全画面用: 図 7 右上) も しくは会議内容確認タスク[\(図](#page-4-1) 7 左下)を重畳表示する. また,議事の進行に合わせて,アジェンダタスクを使用者 が操作することで,ホワイトボードに表示している議題タ スクおよび会議内容確認タスクを切り替える. これは、ア ジェンダタスクからタスクフィルターを更新することで実 現する.

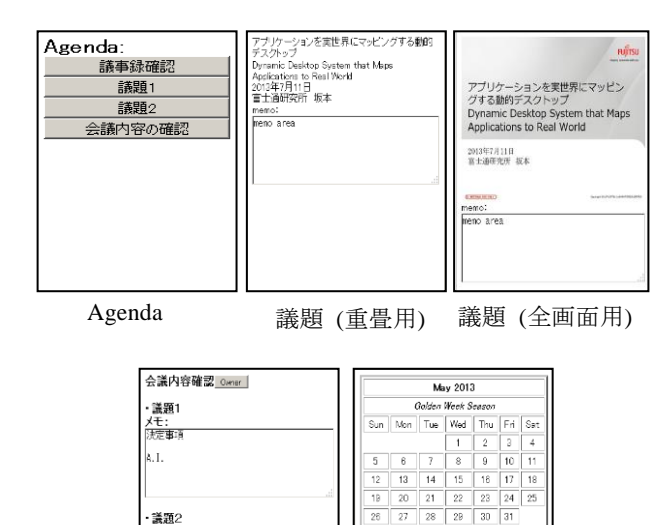

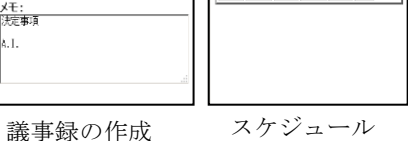

図 7 タスク画面例

Figure 7 Example of tasks

<span id="page-4-1"></span>また、4 を支援するために、議題タスクにメモ書き機能

を搭載した.5 として議題タスクのメモ書きをまとめて表 示した上で内容を記述できる会議内容確認タスクを作成し た.6 で使用する次回日時設定のためのスケジューラタス ク[\(図](#page-4-1) 7右下)は時計に重畳するようにした. 7に合わせ て,サーバーからの要求でデバイスから資料が削除される. これは,インストール時と同様,スケジューラーや場所に 応じて要求することを想定している.

ホワイトボードには 2 つのアプリケーションを重畳表示 するため、マーカーとして使用する写真を2枚貼る.実世 界フィルターのデータに含まれるキーワード[\(図](#page-2-0) 4 の keyword タグの記述)は, 1枚を agenda とし, もう1枚を document, now とした. タスクフィルターのデータに含ま れるキーワード[\(図](#page-3-0) 5の keyword タグの記述)は, アジェ ンダタスクを agenda, 議題タスク (複数)と会議内容確認 タスクを document, (作成者名)とした.

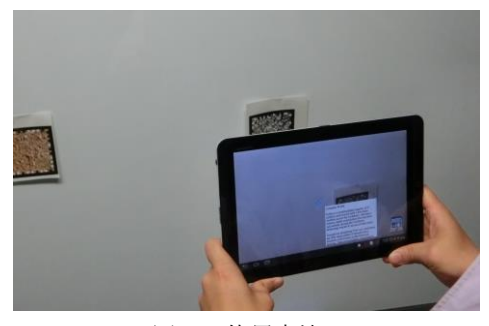

図 8 使用方法 Figure 8 Usage

<span id="page-5-3"></span>[動的対応付け 1: 所有タスクの変更]

所有タスクの追加でタスク情報が変更されて,対応付け が動的に変更された例である([2](#page-1-2) 章[\(5\)](#page-2-1)の①).サーバーから の要求により、タスクをインストールすることで、ホワイ トボードに重畳してタスクが表示されるようになる[\(図](#page-5-0) 9).

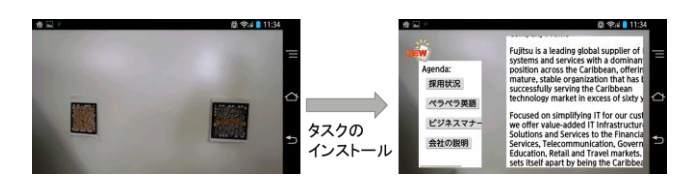

図 9 所有タスクの変更 Figure 9 Changing of owned tasks

### <span id="page-5-0"></span>[動的対応付け 2: タスクフィルターの変更]

タスクフィルターの更新でタスク情報が変更され,その 結果対応付けが変更された例である([2](#page-1-2) 章[\(5\)](#page-2-1)の②).アジェ ンダタスクの操作により,タスクフィルターのデータに含 まれるキーワード [\(図](#page-3-0) 5の keyword タグの記述)を変更す る.具体的には,選択された議題タスクもしくは会議内容 確認タスクに now キーワードを追加し,選択されなかった 議題タスクもしくは会議内容確認タスクから nowキーワー ドを削除することになる. これにより、図 10 に示すよう に,アジェンダタスクと議題タスクが表示されている場合, 左側のアジェンダタスクの操作により,右側に表示される 議題タスクが切り替わる. なお、この変更は情報サーバー を経由して,各々の会議参加者のデバイスに通知される. その結果,各々の会議参加者は使用者の一人(会議の進行 役)の操作にしたがって,進行にあった会議資料に容易に アクセスすることができる.

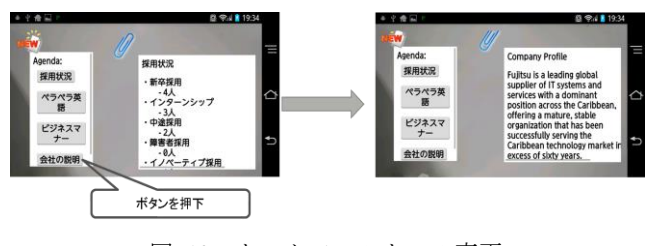

図 10 タスクフィルターの変更 Figure 10 Changing of task filters

<span id="page-5-1"></span>[動的対応付け 3: センシング情報の変更]

センシング情報の更新により実世界情報が変更され、そ の結果対応付けが変更された例である([2](#page-1-2)章[\(5\)](#page-2-1)の3). 作成 者にマーカーとして使用する写真を貼付して,キーワード として,(作成者名)とした[.図](#page-5-2) 11 に示すように,作成者 のみが実世界映像にある状態から,作成者とホワイトボー ドが同時に実世界映像に含まれる状態に変えた場合,ホワ イトボード上にタスクが表示されると同時に,作成者に表 示されているタスクが切り替わる.これは,作成者に表示 されていたタスクがホワイトボードに表示されたため、次 候補となるタスクが作成者に表示されたためである.

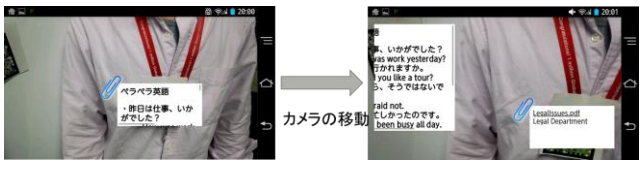

図 11 センシング情報の変更 Figure 11 Changing of sensing information

<span id="page-5-2"></span>[動的対応付け 4: 実世界フィルターの変更]

本利用シーンでは,会議内だけのシーンを対象としたた め,実世界の見方を変える場面が含まれず,実世界フィル ターの更新による実世界情報の変更は不要であった ([2](#page-1-2) 章 [\(5\)](#page-2-1)の④).たとえば,仕事からプライベートに切り替わる などの対象物である人の状況が変わるようなケースの場合 は,使うことが考えられる.

# [考察]

[図](#page-5-3) 8 で示したように、実世界映像にカメラを向けるだけ で,その状況にあったタスクが表示されるためタスクの選

択が効率的になった. なお、重畳して表示するコンテンツ としてタスクを扱っているため[,図](#page-4-1) 7 で示したように,議 事中にメモをとったり,そのメモをまとめて会議の内容を 確認に使ったり,また、スケジューラーとして使ったり, といった会議を支援するためのサービスとして提供するこ とができた.

まず,会議の開始に合わせて会議用のタスクを情報サー バーから配信することで,その会議資料をわかりやすく表 示することができた[\(図](#page-5-0)9).また、会議の進行役がアジェ ンダタスクを操作することで,その会議の会議者全員がそ の進行に合った議題タスクなどに容易にアクセスすること ができた[\(図](#page-5-1) 10).さらに,カメラの移動により変わった 実世界映像に合わせて、表示されるタスクが切り替えられ ることで,簡単な操作で複数のタスクからアクセスするタ スクを切り替えられた [\(図](#page-5-2) 11). したがって、実世界フィ ルターおよびタスクフィルターにより,会議で使用する複 数のタスクをフィルタリングして,使用者に提示すること が実現できたと言える.また,カメラ入力した実世界映像 にフィルタリングしたタスクを合成表示することで,わか りやすい提示方法となった.

一方で,以下のような課題が明らかになった.

フィルターの作成

本システムのポイントである動的対応付けを活用する には、適切なフィルターの作成が求められる.たとえ ば,評価用に作成したフィルターでは,作成者が同じ である議題タスクが複数あった場合には,人に重ねて 表示しようとしても、1つしか表示されない. 所有タ スクがある程度絞り込めていない場合は,フィルター やフィルター更新用のタスクの作成でカバーする必要 がある.

#### ・ 映像認識

本評価では,当初の目論見とは異なり,対象物にマー カーを貼付し,そのマーカーに対してどの位置にタス クを表示するかを設定せざるを得なかった.これは, ホワイトボードや人物の写真をもとに,映像解析を行 おうとしたものの,ほとんど認識できなかったためで ある.対象物の認識方法および準備は,本システムに 限定されるものではないが,課題として残る.

・ ユーザーインターフェイス

選択は効率的になったものの,タスクを選択するごと に,スマートフォンやタブレットのカメラ入力をある 方向に向けるのは手間である.デバイスとしてヘッド マウントディスプレイなどを用いた場合は,この手間 は軽減される. また、ShootAR[9]のように実世界映像 を静止画として取り込んで,以降はその静止画上で操 作するといった工夫を組み合わせるなどで改善するこ とも考えられる.

#### (2) アプリケーション性能評価

以下では,アプリケーション利用時の CPU 使用率とメモ リ使用量,消費電力,表示に関する評価結果について述べ る.なお,測定に使用したスマートフォンは,富士通製 ARROWS V F-04E (OS: Android 4.0.4, CPU: NVIDIA Tegra 3 AP33 1.5GHz,電池容量 2420mAh) である.

[CPU 使用率とメモリ使用量]

図 [12](#page-6-0) に実装したアプリケーションの実行時のデバイス の CPU 使用率とメモリ使用量を示す.測定は 1 秒ごとに行 なっており 20 秒ごとに同時認識させる対象物の個数を増 やした.横軸の数値は同時認識した対象物の個数である. 本アプリケーションでは、映像認識に使用した Qualcomm®Vuforia™の制限により同時に認識できる対象 物は5個までとなる. 結果として、CPU 使用率は同時認識 対象物の個数によらず一定で,30~40%を推移している. また,メモリ使用量についても同時認識対象物の個数によ らず, 590M バイトで推移しており, 通常のスマートフォ ンやタブレットで問題なく動作する使用量である.

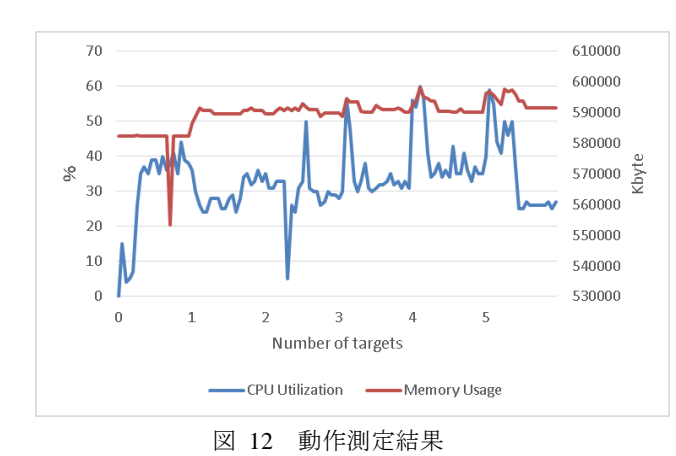

Figure 12 Measurement result

<span id="page-6-0"></span>[消費電力]

本アプリケーションは,ディスプレイおよび Wi-Fi をオ ンにした状態で継続して使用するアプリケーションである ため、消費電力は大きい. バッテリーをフル充電した状態 からアプリケーションを使用しつづけた場合,2 時間 50 分 でバッテリー切れとなった.平均電流量は14.2mAとなる. [表示]

デバイス(カメラ)を動かした際のカメラ映像とタスク 表示の追従性を評価した.カメラの動きに対して実世界映 像はなめらかに表示される.一方で,重畳して表示するタ スクはカクついた表示となった. 理由は、本アプリケーシ ョンでは、[3](#page-2-2) 章で述べたように対象物の位置に追随するよ うに WebView の移動をしているが,その処理が実世界映像 のフレーム数より少ないためである。実世界映像はほぼ 60fps であるのに対して[,表](#page-7-0) 1 に WebView の同時認識対象 物数ごとの 1 秒あたりの表示数の測定結果として示したよ うに,対象物の数によらず 15fps 程度となっている. 違和 感をなくすためには,処理を高速にするか,表示上の工夫

表 1 WebView フレーム数 Table 1 Frame per second of WebView

<span id="page-7-0"></span>

| Number of targets |  |                  |  |
|-------------------|--|------------------|--|
| Frame per second  |  | $14.9$ 15.3 15.1 |  |

# **5.** 関連研究

AR 技術を応用したデスクトップシステムとしては、実 世界映像にアイコンを対応付ける手法[10]や,ヘッドマウ ントディスプレイでアイコンを使用してアプリケーション を起動する手法[11]などがある.これらは,使用者が手動 で実世界映像にアプリケーションを対応付ける方法であり, 自動で対応付ける本システムとは異なる.

ある場所に対応付けた情報を AR 技術で提示する際に, 歩く,走るなどの身体動作に応じてフィルタリングするシ ステム[12]がある.このシステムでは、場所と情報の対応 付け自体は固定であり,実世界とタスクの対応付け自体を 変更する本システムとは異なる.

人の位置と時刻およびアプリケーションの利用状況に 応じて,アプリケーションを推薦するシステム[13][14]につ いても研究がなされている.これらは,過去に利用したこ とがあるアプリケーションの提示手段であり、次に実行す るタスクを取り扱う本システムとは異なる.

# **6.** まとめ

カメラに写った対象物にタスクを重ねて表示すること で,デバイスに存在するタスクを選び出す作業を容易にす るデスクトップシステムを提案した. 本システムでは、実 世界フィルターおよびタスクフィルターを更新することで 実世界映像および所有タスクから得られる情報を変え,そ の結果、実世界映像と所有タスクの対応付けを変更するこ とができる.また、実世界映像に所有タスクを重畳して表 示することで、必要なタスクを選択しやすくする.

本システムをスマートフォン上で実装し、実用的な速度 と端末負荷で動作することを確認した上で,ユースケース を想定してタスクやフィルターを作成して評価を実施し, 本システムの動的対応付け方式が有効であることを示した. 一方で実運用に向けては,本評価で状況に合わせて手動で 作成したフィルターを,自動化するなどで容易に作成でき る方法が必要である.

### 参考文献

1) 富田達夫, 角田忠信, 伊藤栄信, 藤野信次, 飯田一朗: ヒュー マンセントリックコンピューティングを実現するスマートフォン の動的デスクトップシステムの開発, 情報処理学会研究報告, Vol.2012-CDS-5 No.25 (2012)

2) Sekai Camera http://sekaicamera.com/

3) FUJITSU Software Interstage AR Processing Server

http://pr.fujitsu.com/jp/news/2013/04/24.html

4) Epson Moverio: http://www.epson.jp/products/moverio/

5) Google Glass: http://www.google.com/glass/start/

6) 暦本純一: 2 次元マトリックスコードを利用した拡張現実感

の構成手法, 日本ソフトウェア科学会 WISS'96, pp.135-145 (1996) 7) ARToolKit http://www.hitl.washington.edu/artoolkit/

8) Vuforia™ | Augmented Reality | Qualcomm:

http://www.qualcomm.com/solutions/augmented-reality

9) 島田哲朗, 樋口啓太, 暦本純一: ShootAR: ユーザ姿勢を考慮 したモバイル AR のための操作スタイルの提案, インタラクショ ン 2011 論文集 (2011)

10) 坂根裕, 柳沢豊, 塚本昌彦, 西尾章治郎: カメラ画像を利 用した拡張デスクトップ環境, 日本ソフトウェア科学会 SPA'98 (1998)

11) 坂根裕, 塚本昌彦, 西尾章治郎: HMD-TOP ヘッドマウン トディスプレイを用いた拡張デスクトップシステム, 情報処理学 会シンポジウム 2001, pp.49-pp.50 (2001)

12) 高田大輔, 小川 剛史, 清川 清, 竹村 治雄: 身体動作に基 づき提示情報を切り替えるコンテキストアウェアなウェアラブル AR システム, ヒューマンインタフェース学会論文誌, Vol. 12, No. 1, pp. 47-pp.56 (2010)

13) 松本光弘, 清原良三, 沼尾正行, 栗原聡: 携帯電話におけ るユーザの操作パターンを用いたアプリケーション推薦方式の提 案, 情報処理学会 DICOMO2009 シンポジウム, pp.1149-pp.1155 (2009}.

14) 矢野幹樹, 白木敦夫, 梶克彦, 松原茂樹, 河口信夫: ユーザ 生成情報を用いた携帯端末上での状況依存型サービス推薦, 情報 処理学会 DICOMO2010 シンポジウム, pp.221-pp.228 (2010)